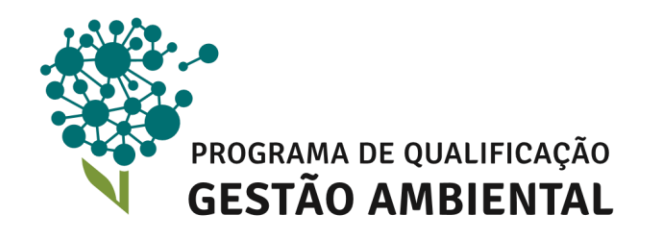

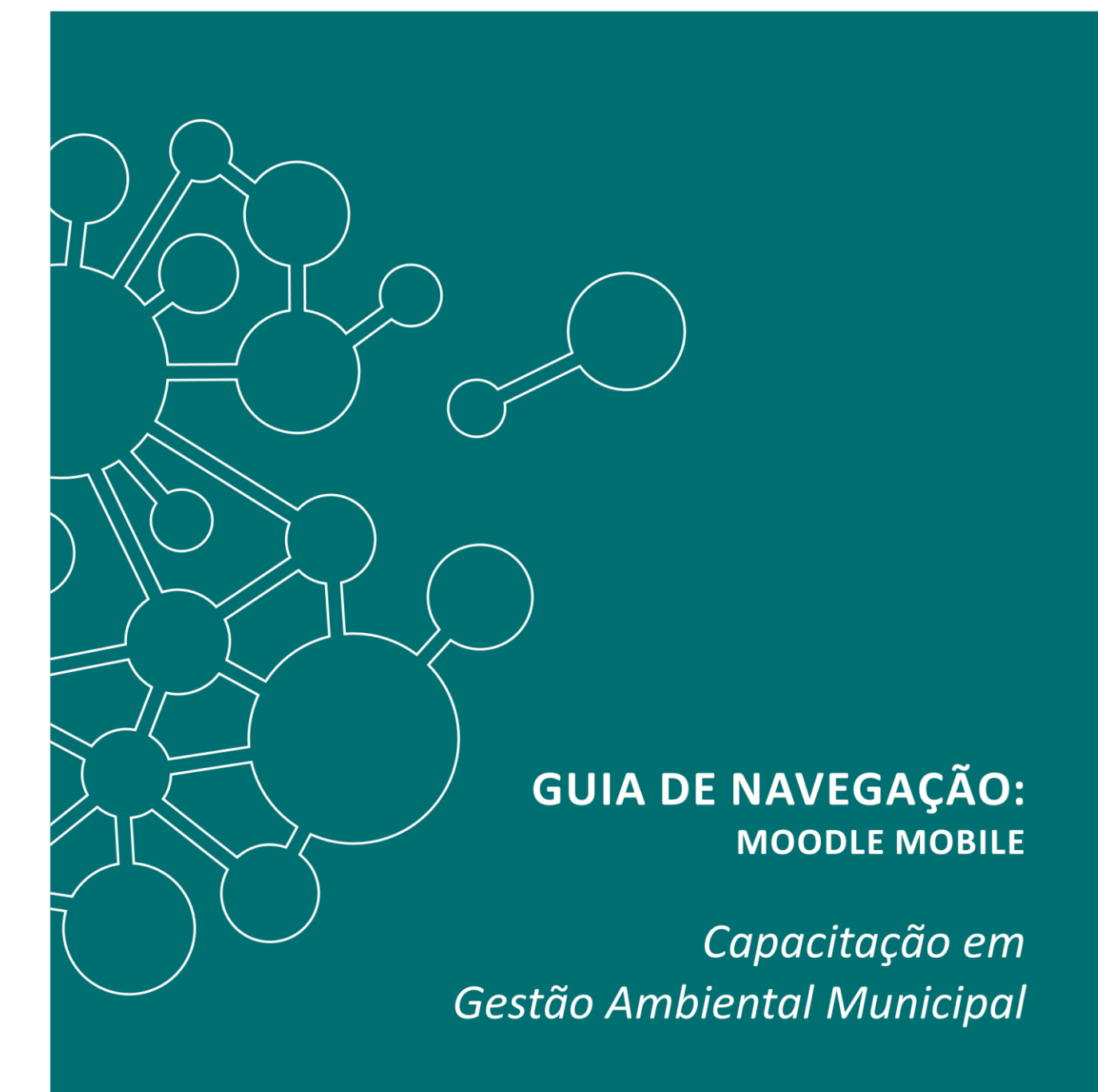

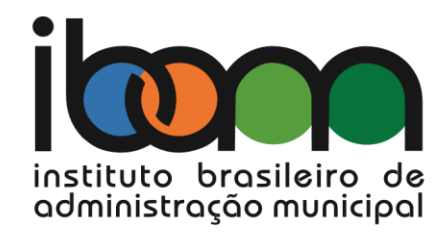

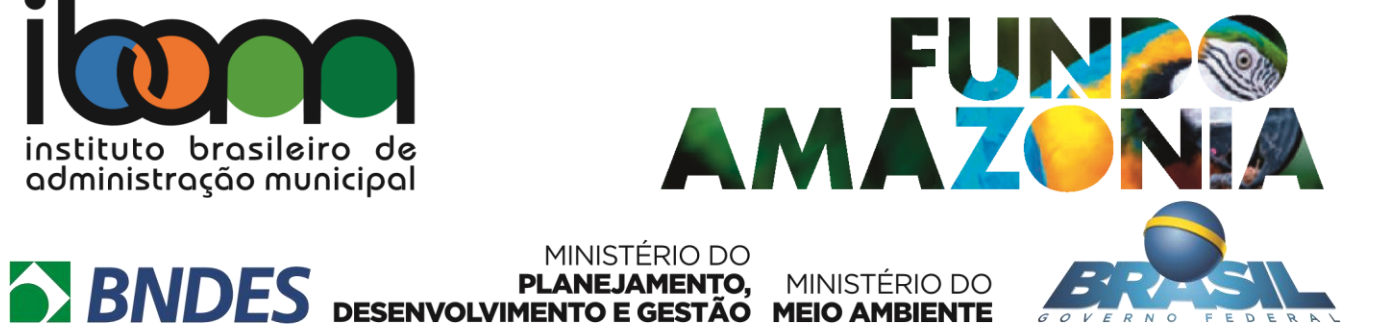

## **Acesso aos cursos do PQGA pelo aplicativo** *Moodle mobile*

Agora o acesso aos cursos do PQGA ficou ainda mais fácil com a utilização do aplicativo *Moodle mobile*!

Para adquirir o aplicativo gratuitamente, acesse a *Play Store* do seu *smartphone<sup>1</sup>* e digite "Moodle *mobile"* no espaço de busca.

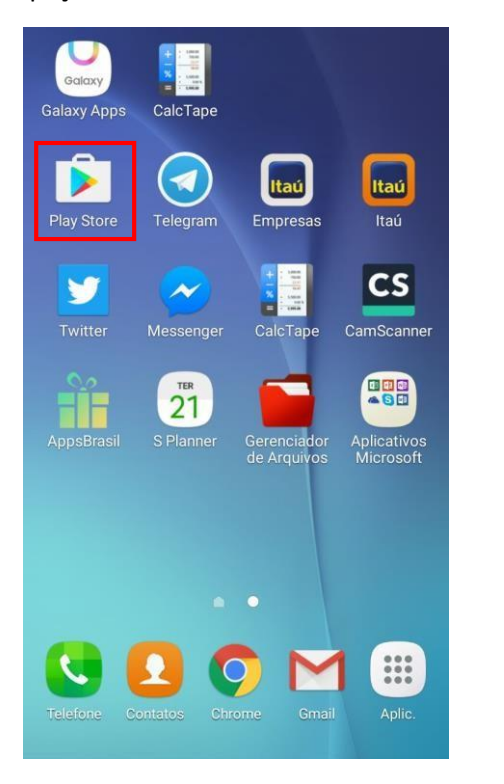

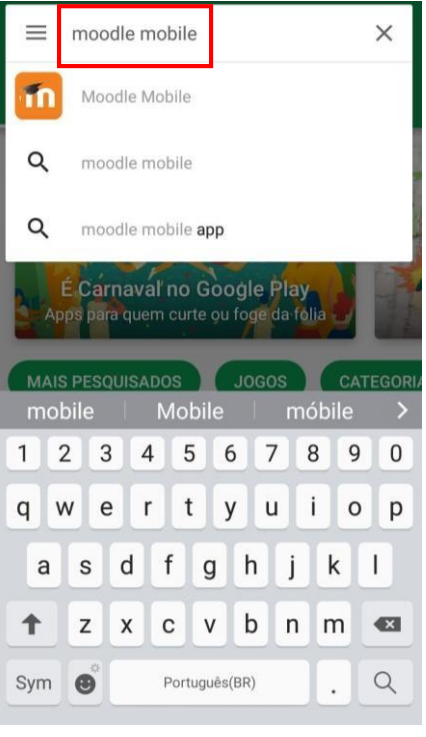

Escolha a opção **Instalar** para fazer o *download* do aplicativo e em seguida ele estará disponível na área de trabalho do *smartphone*.

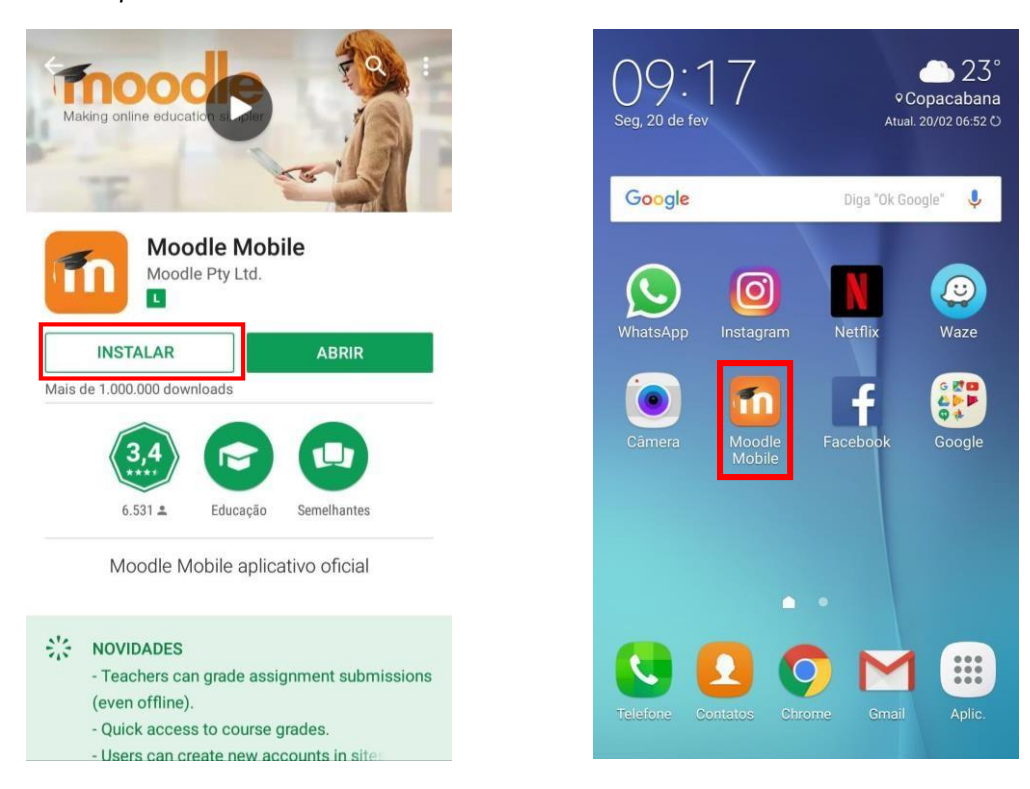

**.** 

<sup>1</sup> Caso use um iPhone ou um iPad, você deverá baixar o aplicativo específico para o sistema operacional iOS no link a seguir <https://itunes.apple.com/br/app/moodle-mobile/id633359593?mt=8>

Ao acessar, será solicitada a URL do site *Moodle*. Digite no espaço de endereço do site: [www.pqga.ibam.org.br/capacitacao](http://www.pqga.ibam.org.br/capacitacao) [e](http://www.pqga.ibam.org.br/capacitacao) depois clique em **Conectar!**

Será solicitado seu **nome de usuário** e **senha** que você cadastrou previamente. Clique em **Login!** e você acessará a Plataforma do *Moodle mobile.* 

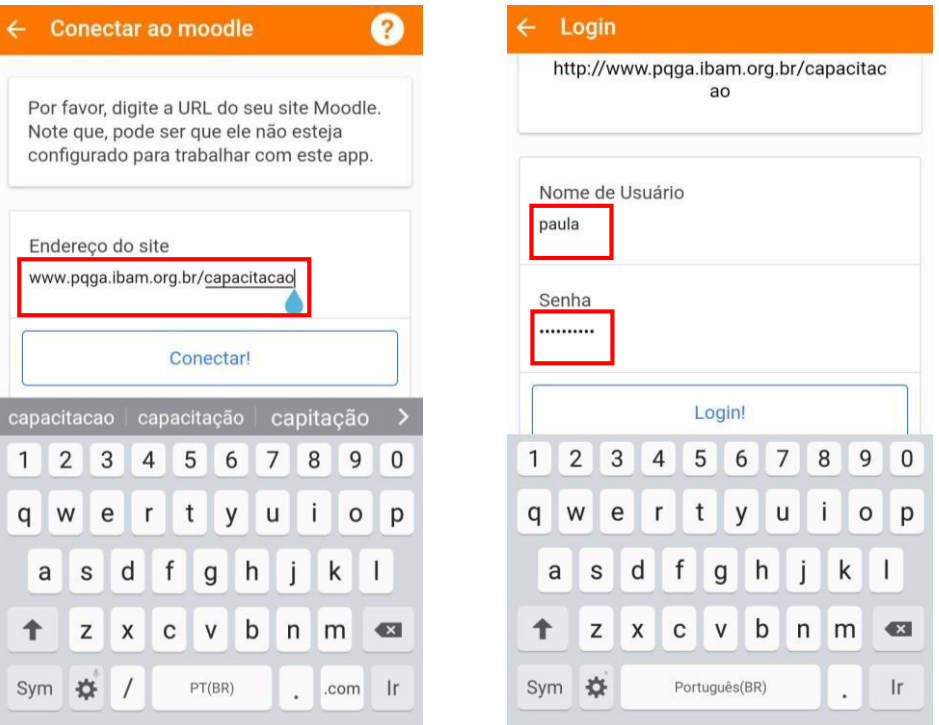

No Ambiente Virtual de Aprendizagem, os cursos em que você estiver enturmado irão aparecer disponíveis na tela inicial. Para acessar, basta clicar no curso de sua preferência. Clique em **Todas as seções** para conhecer os recursos de interação.

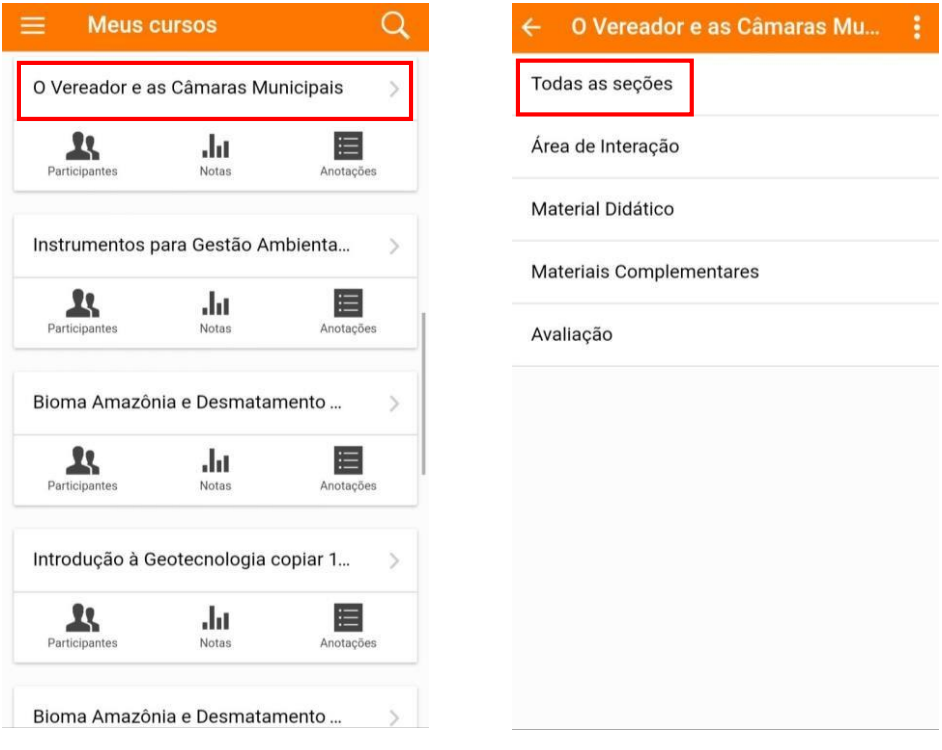

As seções aparecerão organizadas na tela do *smartphone* com todos recursos de interação disponíveis. Por exemplo, para iniciar o acesso ao conteúdo do curso, vá à seção **Material Didático** e clique no ícone ao lado do nome **Apresentação Interativa**.

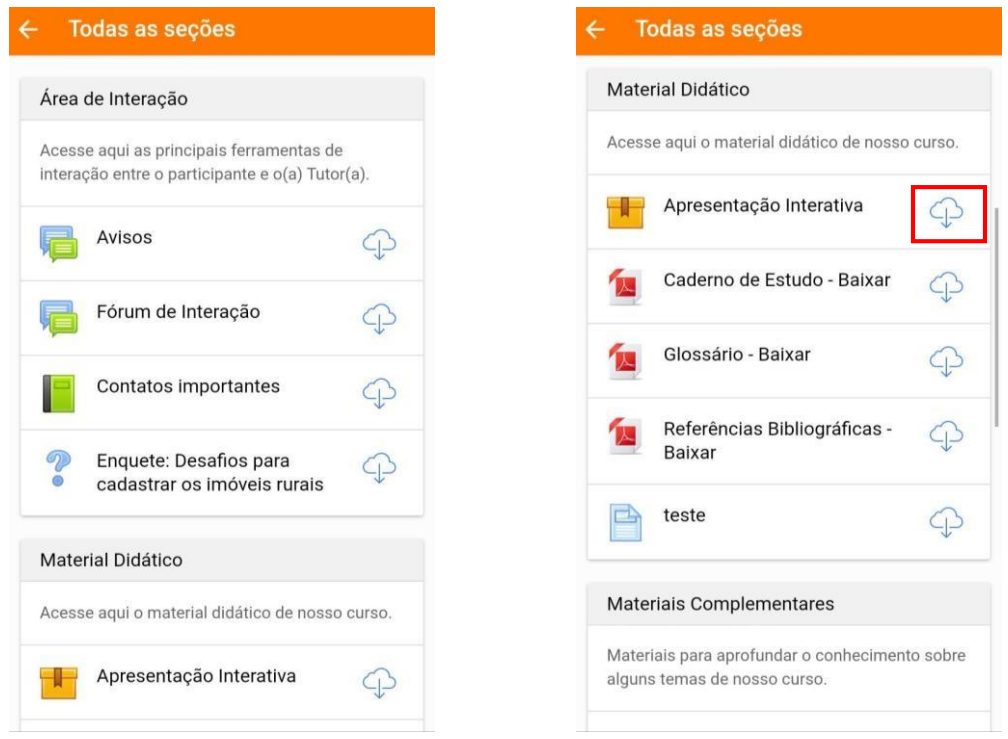

Será solicitada autorização para fazer o *download*. Clique em **Ok**. Depois disso, não aparecerá mais essa opção no ícone e bastará clicar em **Apresentação Interativa**.

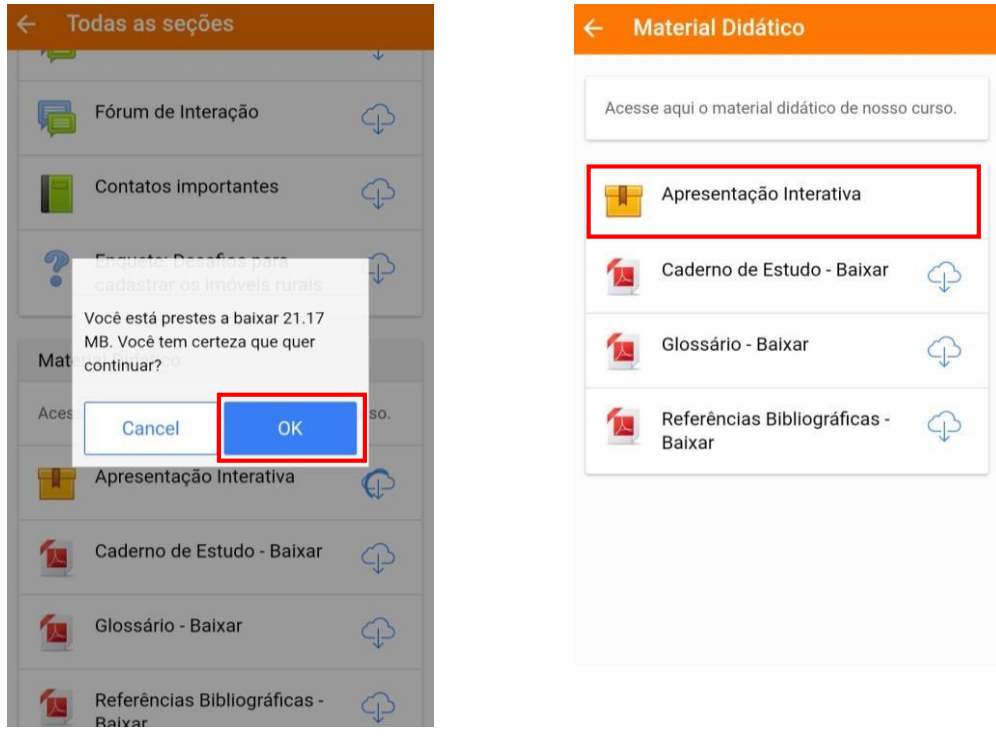

Clique em **Entrar**. Parabéns! Você acessou a **Apresentação Interativa** do curso!

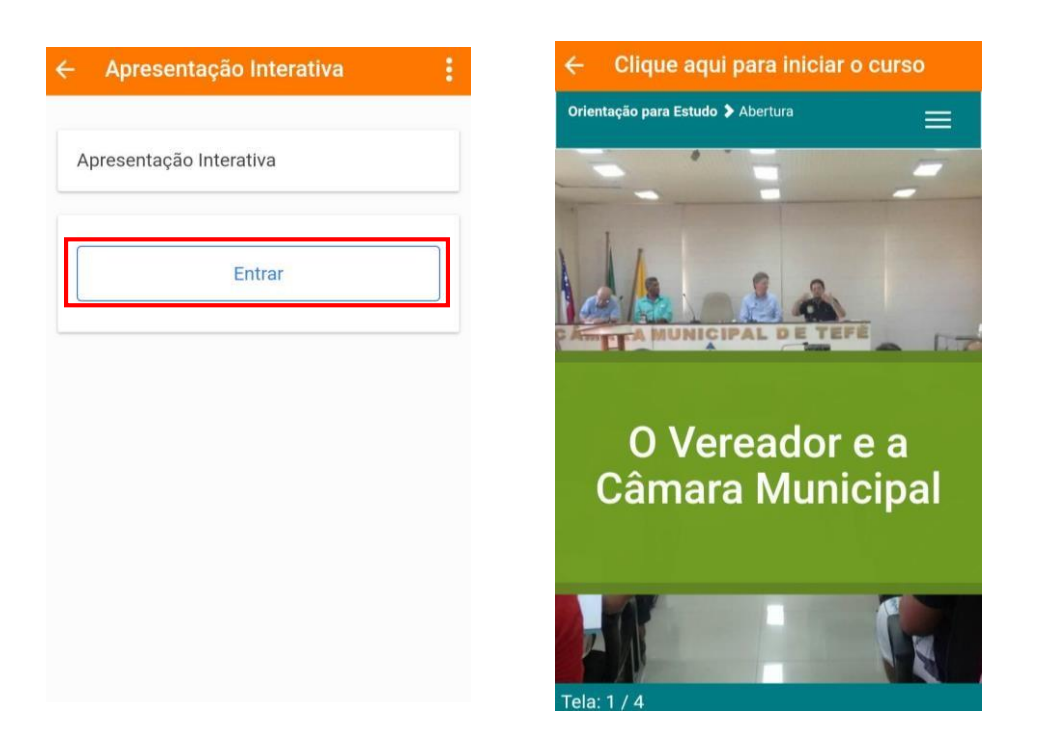

Essa inovação busca atender cada vez melhor os participantes dos nossos cursos, permitindo que todos os 17 cursos EAD do PQGA possam ser acessados a partir de dispositivos móveis como Smartphones e Tablets de maneira muito mais fácil e prática!

> Esperamos que esse passo-a-passo facilite o seu acesso. Bom curso! Atenciosamente, A Gestão Acadêmica do PQGA/IBAM